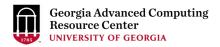

# Introduction to High Performance Computing Using Sapelo2 at GACRC

Georgia Advanced Computing Resource Center
University of Georgia
Suchitra Pakala
pakala@uga.edu

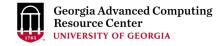

#### Outline

- High Performance Computing (HPC)
- HPC at UGA GACRC
- Sapelo2 Cluster Overview
  - Architecture
  - Computing resources, Storage Environment
  - Software on Cluster
  - Job Submission Workflow
  - Access and Working with Sapleo2

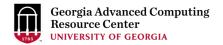

High Performance Computing (HPC)

Cluster Computing

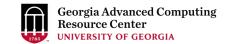

#### What is HPC?

#### High Performance Computing

- Practice of aggregating computing power
- Higher performance when compared to regular Desktop or Laptops
- Parallel processing for solving complex computational problems
- Using advanced applications programs efficiently, reliably and quickly

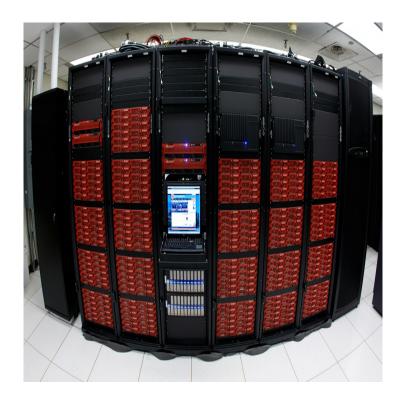

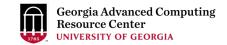

## **Also... Cluster Computing**

#### • A cluster:

- Parallel or distributed processing system
- Consists of a collection of interconnected stand alone computers
- Working together as a single integrated computing resource
- Provide better system reliability and performance
- Appears to users as a single highly available system

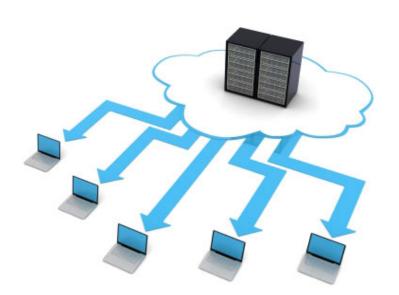

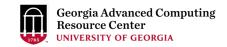

## Why use HPC?

- A single computer (processor) is limited in:
  - Memory
  - Speed
  - Overall performance

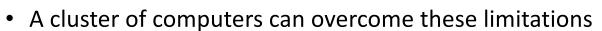

- Solves problems that cannot fit in a single processor's memory
- Reduces computational time to reasonable expectations
- Solves problems at finer resolution

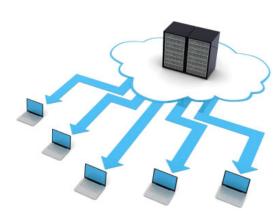

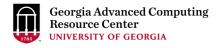

RESEARCH Open Access

#### Scaling bioinformatics applications on HPC

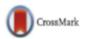

Mike Mikailov<sup>1</sup>, Fu-Jyh Luo<sup>1</sup>, Stuart Barkley<sup>1</sup>, Lohit Valleru<sup>1</sup>, Stephen Whitney<sup>1</sup>, Zhichao Liu<sup>2</sup>, Shraddha Thakkar<sup>2</sup>, Weida Tong<sup>2</sup> and Nicholas Petrick<sup>1\*</sup>

From The 14th Annual MCBIOS Conference Little Rock, AR, USA. 23-25 March 2017

**Results:** BLAST jobs that hitherto failed or slogged inefficiently to completion now finish with speeds that characteristically reduce wallclock time from 27 days on 40 CPUs to a single day using 4104 tasks, each task utilizing eight CPUs and taking less than 7 minutes to complete.

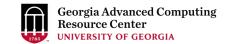

#### Components of HPC

- Node Individual computer in a cluster
  - Eg: Login node, Transfer node
  - Individual nodes can work together, talk to each other
  - Faster problem solving
- Queue Collection of compute nodes for specific computing needs on a cluster
  - Eg: batch, highmem\_q, inter\_q, gpu\_q
- Jobs User programs that run on a cluster
  - Managed through a queueing system (Torque/Moab)

## **HPC - Submitting Jobs :**

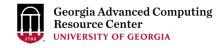

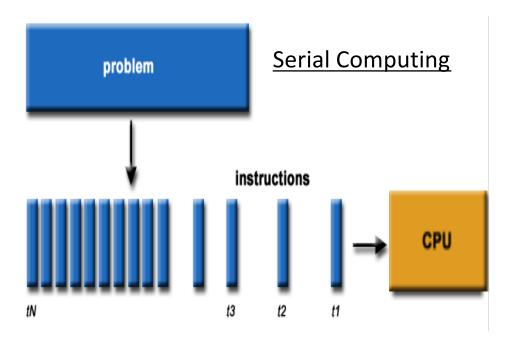

#### **Serial Computing**

- A problem is broken into a discrete series of instructions
- Instructions are executed sequentially
- Executed on a single processor
- Only one instruction may execute at any moment in time

#### **HPC - Submitting Jobs:**

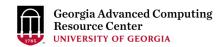

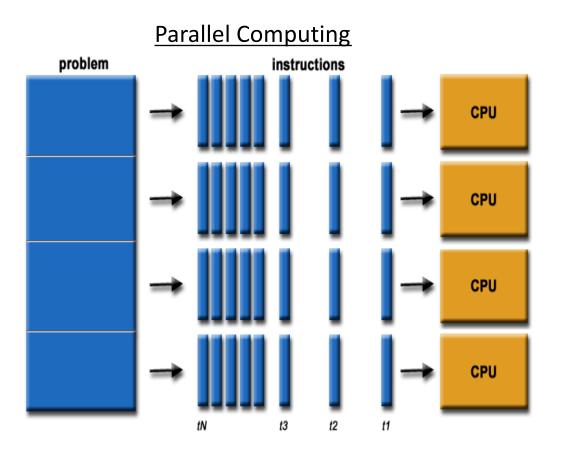

#### **Parallel Computing**

- A problem is broken into discrete parts that can be solved concurrently
- Each part is further broken down to a series of instructions
- Instructions from each part execute simultaneously on different processors
- An overall control/coordination mechanism is employed

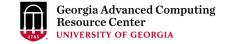

#### **Operating System: Linux**

- Several distributions Ubuntu, CentOS, Fedora, RedHat, etc
- Open Source, Multi-user, Multi-tasking operating system
- Free, Stable, Secure, Portable

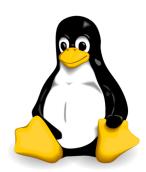

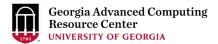

## High Performance Computing at GACRC

Sapelo2

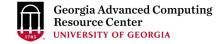

#### <u>GACRC</u>

- We are the high-performance-computing (HPC) center at UGA
- We provide to the UGA research and education community an advanced computing environment:
  - HPC computing and networking infrastructure located at the Boyd Data Center
  - Comprehensive collection of scientific, engineering and business applications
  - Consulting and training services
- http://wiki.gacrc.uga.edu (GACRC Wiki)
- https://wiki.gacrc.uga.edu/wiki/Getting Help (GACRC Support)
- <a href="http://gacrc.uga.edu">http://gacrc.uga.edu</a> (GACRC Web)

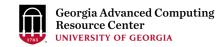

## Sapelo2 Overview

- Architecture
- General Information
- Computing resources
- Storage Environment
- Software on Cluster
- Job submission Workflow

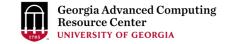

#### Cluster

- Using a cluster involves 3 roles:
  - User(s): to submit jobs
  - Queueing System: to dispatch jobs to cluster, based on availability of resources
  - Cluster: to run jobs

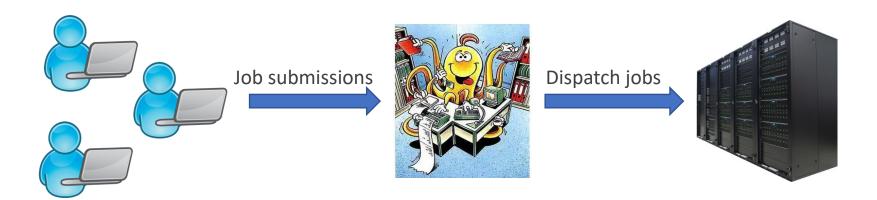

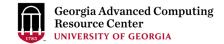

#### Sapelo2 Cluster

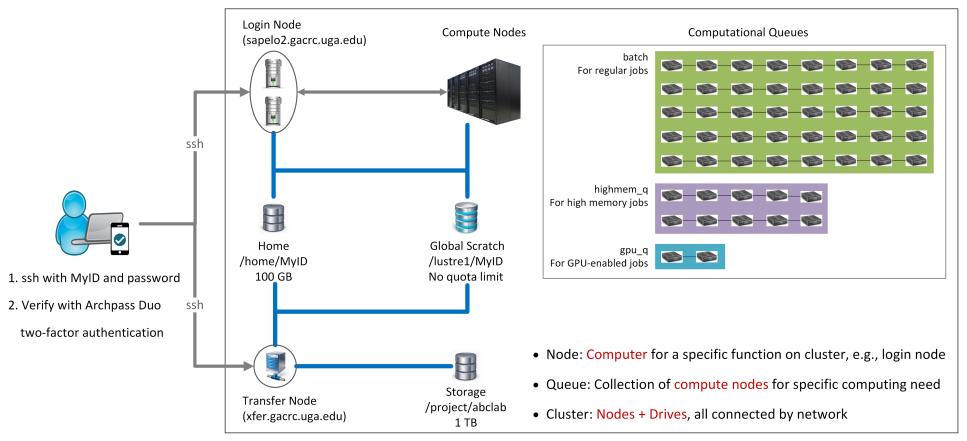

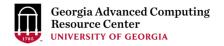

## Sapelo2: A Linux HPC cluster (64-bit Centos 7)

- Two Nodes:
  - Login node for batch job workflow: MyID@sapelo2.gacrc.uga.edu
  - Transfer node for data transferring: MyID@xfer.gacrc.uga.edu
- Three Directories:
  - Home: Landing spot; 100GB quota; Backed-up
  - Global Scratch: High performance job working space; NO quota; NOT backed-up
  - Storage: Temporary data parking; 1TB quota (for group); Backed-up (ONLY accessible from Transfer node!)
- Three Computational Queues: batch, highmem\_q, gpu\_q

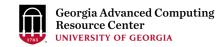

## **Four Computational Queues**

| Queue      | Node<br>Feature | Total<br>Nodes | RAM(GB)<br>/Node | Max RAM(GB)<br>/Single-node Job | Cores<br>/Node | Processor<br>Type       | GPU Cards<br>/Node | InfiniBand |
|------------|-----------------|----------------|------------------|---------------------------------|----------------|-------------------------|--------------------|------------|
| batch      | Intel           | 30             | 64               | 62                              | 28             | Intel Xeon              |                    | Yes        |
|            |                 | 42             | 192              | 188                             | 32             | Intel Xeon<br>(Skylake) |                    |            |
|            | AMD             | 90             | 128              | 125                             | 48             | AMD<br>Opteron          | N/A                |            |
| highmem_q  | Intel/AMD       | 4/1            | 1024             | 997                             | 28             | Intel Xeon              |                    |            |
|            | AMD/Intel       | 4/1            | 512              | 503                             | 48             | AMD<br>Opteron          |                    |            |
| gpu_q      | GPU             | 2              | 128              | 125                             | 16             | Intol Voor              | 8 NVIDIA K40       |            |
|            |                 | 2              | 96/80            | 92/76                           | 12             | Intel Xeon              | 7 NVIDIA K20       |            |
|            |                 | 4              | 192              | 188                             | 32             | Intel Xeon<br>(Skylake) | 1 NVDIA P100       |            |
| grpBuyin_q | variable        |                |                  |                                 |                |                         |                    |            |

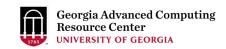

## **Three Directories**

| Role              | Directory       | Intended Use                                              | Quota            | Accessible from | Backed-up | Notes                                            |
|-------------------|-----------------|-----------------------------------------------------------|------------------|-----------------|-----------|--------------------------------------------------|
| Home              | /home/MyID      | Static data: 1. Scripts, source codes 2. Local software   | 100GB            | Login           | Yes       |                                                  |
| Global<br>Scratch | /lustre1/MyID   | Current job data: data being read/written by running jobs | No Limit         | Transfer        | No        | User to clean up! Subject to deletion in 30 days |
| Storage           | /project/abclab | Temporary data parking:<br>non-current active data        | 1TB<br>(Initial) | Transfer        | Yes       | Group sharing possible                           |

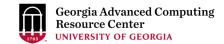

#### Software on Cluster

- The cluster uses environment modules to define the various paths for software packages
- Software names are long and have a EasyBuild toolchain name associated to it
- Complete module name: Name/Version-toolchain, e.g., BLAST+/2.6.0-foss-2016b-Python-2.7.14
- More than 600 modules currently installed on cluster
- Out of these, around 260 modules are Bioinformatics applications AUGUSTUS, BamTools,
   BCFTools, BLAST, Canu, Cutadapt, Cufflinks, Tophat, Trinity, etc
- Others:
  - Compilers GNU, INTEL, PGI
  - Programming Anaconda, Java, Perl, Python, Matlab, etc
  - Chemistry, Engineering, Graphics, Statistics (R), etc

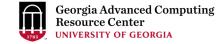

#### Job Submission Workflow

- Log on to Login node using MyID and password, and two-factor authentication with Archpass Duo: ssh
   MyID@sapelo2.gacrc.uga.edu
- On Login node, change directory to global scratch: cd /lustre1/MyID
- Create a working subdirectory for a job: mkdir./workDir
- Change directory to workDir: cd./workDir
- Transfer data from local computer to <u>workDir</u>: use **scp** or **SSH File Transfer** to connect Transfer node
  - Transfer data on cluster to workDir: log on to Transfer node and then use cp or mv
- Make a job submission script in workDir: nano./sub.sh
- Submit a job from workDir: qsub./sub.sh
- Check job status: qstat\_me or Cancel a job: qdel JobID

#### **Example: Job Submission Script**

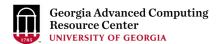

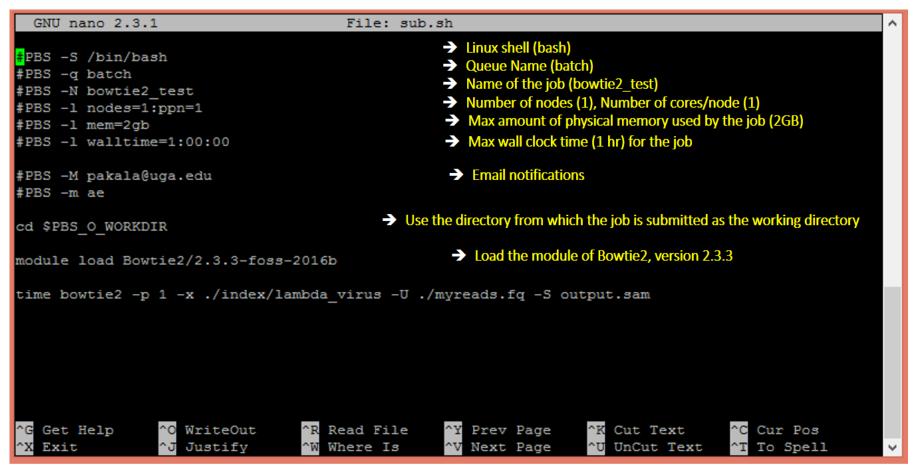

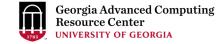

#### Submit a job using qsub

```
pakala@sapelo2-sub2 workdir$ pwd
/lustre1/pakala/workdir
pakala@sapelo2-sub2 workdir$ ls
index myreads.fq sub.sh
pakala@sapelo2-sub2 workdir$ qsub sub.sh
11743.sapelo2
```

#### sub.sh is job submission script to

- 1. specify computing resources:
- load software using ml load
- 3. run any Linux commands you want to run
- 4. run the software

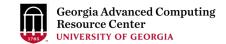

#### Check job status using qstat\_me

```
pakala@sapelo2-sub2 workdir$ qstat me
                                              Time Use S Queue
Job ID
                   Name
                                    User
11743.sapelo2
                  bowtie2 test
                                    pakala
                                              00:12:40 C batch
11744.sapelo2
                  bowtie2 test
                                    pakala
                                              00:05:17 R batch
11746.sapelo2
                   bowtie2 test
                                    pakala
                                              00:02:51 R batch
11747.sapelo2
                   bowtie2 test
                                    pakala
                                                     0 Q batch
```

R: job is running

C: job completed (or canceled or crashed) and is no longer running. (This status is displayed for 24 hours)

Q: job is pending, waiting for resources to become available

Note: "Time Use" is the CPU time, instead of the wall-clock time of your job staying on cluster!

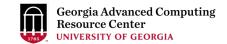

#### Cancel job using qdel

```
pakala@sapelo2-sub2 workdir$ qdel 11746
pakala@sapelo2-sub2 workdir$ qstat me
Job ID
                                                Time Use S Queue
                                     User
                   Name
11743.sapelo2
                   bowtie2 test
                                     pakala
                                                00:12:40 C batch
11744.sapelo2
                   bowtie2 test
                                     pakala
                                                00:05:17 R batch
11746.sapelo2
                                                00:03:15_C batch
                   bowtie2 test
                                     pakala
11747.sapelo2
                   bowtie2 test
                                     pakala
                                                         Q batch
                                        job 11746 status is changed from R to C
```

C status will stay in list for 24 hour

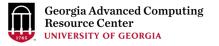

How to request Sapelo2 User Account

Resources available on Sapelo2

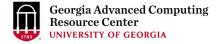

#### Request Sapelo2 User Account

Sapelo2 cluster user account: MyID@sapelo2.gacrc.uga.edu

Note: A valid official UGA MyID is a MUST to create a user account!

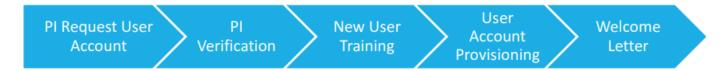

- 1. The UGA PI uses the GACRC online form <a href="http://help.gacrc.uga.edu/userAcct.php">http://help.gacrc.uga.edu/userAcct.php</a> to request a user account for a group member.
- 2. Once we received the request, we will verify it with the PI.
- 3. After verification by the PI, the new user will be required to attend a training session.
- 4. After the user attended training, we will provision a Sapelo account for the user.
- 5. A welcome letter is sent to the user once user account is ready.

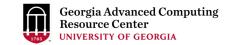

#### Resources on Sapelo2 - GACRC Wiki

Main Page: <a href="http://wiki.gacrc.uga.edu">http://wiki.gacrc.uga.edu</a>

Running Jobs: <a href="https://wiki.gacrc.uga.edu/wiki/Running">https://wiki.gacrc.uga.edu/wiki/Running</a> Jobs on Sapelo2

Software: <a href="https://wiki.gacrc.uga.edu/wiki/Software">https://wiki.gacrc.uga.edu/wiki/Software</a>

Transfer Files: <a href="https://wiki.gacrc.uga.edu/wiki/Transferring-Files">https://wiki.gacrc.uga.edu/wiki/Transferring-Files</a>

Linux Commands: <a href="https://wiki.gacrc.uga.edu/wiki/Command\_List">https://wiki.gacrc.uga.edu/wiki/Command\_List</a>

Training: <a href="https://wiki.gacrc.uga.edu/wiki/Training">https://wiki.gacrc.uga.edu/wiki/Training</a>

User Account Request: <a href="https://wiki.gacrc.uga.edu/wiki/User\_Accounts">https://wiki.gacrc.uga.edu/wiki/User\_Accounts</a>

Support: <a href="https://wiki.gacrc.uga.edu/wiki/Getting-Help">https://wiki.gacrc.uga.edu/wiki/Getting-Help</a>

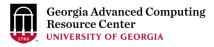

## Thank You!